#### PHONETICS: PRAAT II

#### ANNOTATION

Dafydd Gibbon

**Bielefeld University, Germany** 

Jinan University, Guangzhou, 2022-03-07

2022-02-28, JNU, Guangzhou

D. Gibbon: Phonetics in Translation Studies

#### PHONETICS: PRAAT II – 'PRACTICAL PRAAT'

#### Last week:

- General introduction
- Overview of basic Praat functionality
- Creation of vowel formant charts

#### This week, speech timing and rhythm:

- recording speech data
- annotating speech data
- extracting duration information from a recording, using Praat
- transferring Praat data to a spreadsheet (Excel, LibreOffice Calc, etc.)
- analysing speech timing

Next week, speech melody:

- extracting fundamental frequency information from a recording
- analysing speech melody

I assume you have Praat (http://www.praat.org) and spreadsheet software.

Good work!

| Chinese Vowels       |    | The Highest<br>Value | The Lowest<br>Value |
|----------------------|----|----------------------|---------------------|
| Chinese Monophthongs | a  | 4942                 | 1461                |
|                      | 0  | 4220                 | 781.7               |
|                      | е  | 4067                 | 1285                |
|                      | i  | 3869                 | 2687                |
|                      | u  | 3782                 | 737.9               |
|                      | ü  | 3913                 | 2205                |
|                      | ê  | 4067                 | 2183                |
|                      | er | 3629                 | 1461                |
|                      |    |                      |                     |

2022-02-28, JNU, Guangzhou

D. Gibbon: Phonetics in Translation Studies

Good work!

Comment:

The measurements seem to be too high, they need to be checked.

| Chinese Vowels       |    | The Highest<br>Value | The Lowest<br>Value |
|----------------------|----|----------------------|---------------------|
| Chinese Monophthongs | a  | 4942                 | 1461                |
|                      | 0  | 4220                 | 781.7               |
|                      | е  | 4067                 | 1285                |
|                      | i  | 3869                 | 2687                |
|                      | u  | 3782                 | 737.9               |
|                      | ü  | 3913                 | 2205                |
|                      | ê  | 4067                 | 2183                |
|                      | er | 3629                 | 1461                |
|                      |    |                      |                     |

2022-02-28, JNU, Guangzhou

D. Gibbon: Phonetics in Translation Studies

You are looking for

1. <u>formants</u> (areas in the spectrum where the harmonics are stronger), not necessarily the highest and the lowest values.

2. F1 (formant 1) and F2 (formant 2).

(F0 is the fundamental frequency)

| Chinese Vowels       |    | The Highest<br>Value | The Lowest<br>Value |
|----------------------|----|----------------------|---------------------|
| Chinese Monophthongs | a  | 4942                 | 1461                |
|                      | 0  | 4220                 | 781.7               |
|                      | е  | 4067                 | 1285                |
|                      | i  | 3869                 | 2687                |
|                      | u  | 3782                 | 737.9               |
|                      | ü  | 3913                 | 2205                |
|                      | ê  | 4067                 | 2183                |
|                      | er | 3629                 | 1461                |

2022-02-28, JNU, Guangzhou

D. Gibbon: Phonetics in Translation Studies

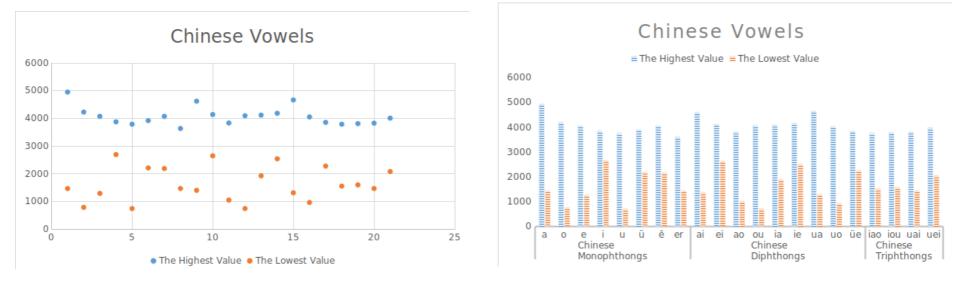

#### Good work!

Comments:

- 1. Top left is a scatter plot for each of the data columns separately.
- 2. A better representation would be a scatter plot for <u>both</u> the data columns together:
- 3. For this, mark the two data columns, select scatter plot
- 4. Define the column with the data labels.
- 5. Then in the scatter plot select "Insert Data Labels", then "Format Data Labels" and "Show category"

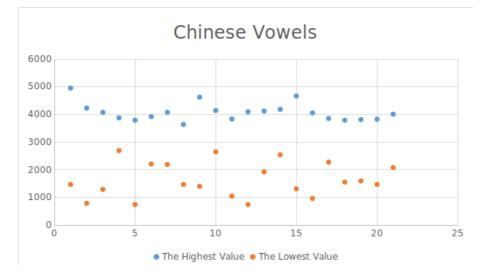

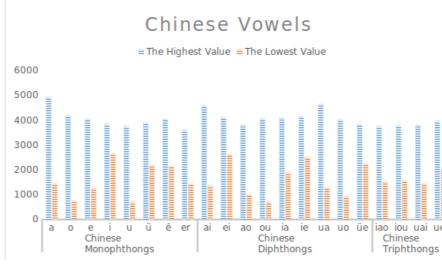

#### Comments:

- 1. Top left is a scatter plot for each of the data columns separately.
- 2. A better representation would be a scatter plot for <u>both</u> the data columns together:
- 3. For this, mark the two data columns, select scatter plot
- 4. Define the column with the data labels.
- 5. Then in the scatter plot select "Insert Data Labels", then "Format Data Labels" and "Show category"

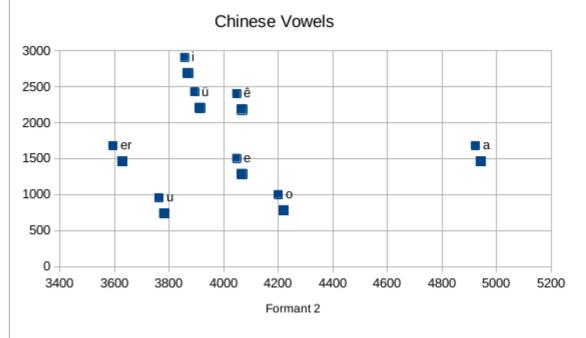

# PRAAT: BASIC FUNCTIONALITY

# Input:

- recording speech from microphone or other sources
- reading from files

# Methods:

- waveform selection and analysis
- spectral analysis
- transcription and annotation of speech
- frequency and intensity analysis

#### Output:

- saving speech files
- saving files with analysis results:
  - annotations (TextGrid files)
  - fundamental frequency
  - spectral information

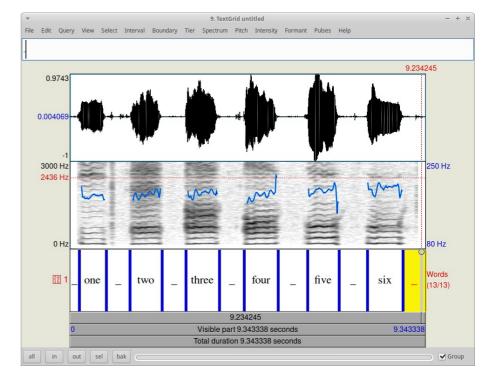

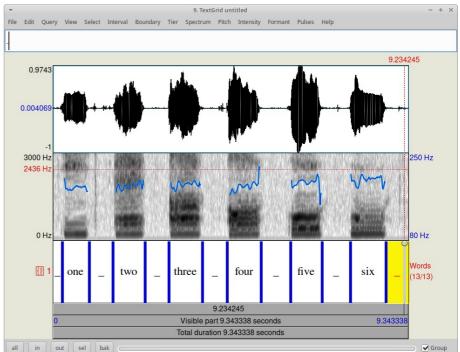

8/23

2022-02-28, JNU, Guangzhou

D. Gibbon: Phonetics in Translation Studies

### SPEECH RECORDING

- 1. pre-recording phase
- 2. recording phase
- 3. post-recording phase

Choose phonetic features:

- phones (speech sounds): vowels, consonants, syllables, words ...
- prosody: timing and rhythm, melody Choose the speech variety:
- corpus phonetics, experimental phonetics
- language, dialect, register, style
- 'authentic speech', lab speech (with instructions, prompts)
- interactivity features: reading, dialogue, task solving
- personal features: male, female, age, ... Choose the scenario:
- recording instructions and prompts
- location
- equipment
- experimenter, operator, subjects

2022-02-28, JNU, Guangzhou

Choose phonetic features:

- phones (speech sounds): vowels, consonants, syllables, words ...
- prosody: timing and rhythm, melody Choose the speech variety:
- corpus phonetics, experimental phonetics
- language, dialect, register, style
- 'authentic speech', lab speech (with instructions, prompts)
- interactivity features: reading, dialogue, task solving
- personal features: male, female, age, ... Choose the scenario:
- recording instructions and prompts
- location
- equipment
- experimenter, operator, subjects

2022-02-28, JNU, Guangzhou

Choose phonetic features:

- phones (speech sounds): vowels, consonants, syllables, words ...
- prosody: timing and rhythm, melody
  Choose the speech variety:
- corpus phonetics, experimental phonetics
- language, dialect, register, style
- 'authentic speech', lab speech (with instructions, prompts)
- interactivity features: reading, dialogue, task solving
- personal features: male, female, age, ...

# Choose the scenario:

- recording instructions and prompts
- location
- equipment
- experimenter, operator, subjects

2022-02-28, JNU, Guangzhou

Choose recording equipment:

- recording device and microphone:
  - for high quality laboratory work
    - a digital recorder for recording music, get advice from a musician!
    - either separate microphone or builtin microphone
  - for most phonetic classwork and theses:
    - laptop with Audacity or Praat
    - mobile phone (for exploratory work, and not for spectral analysis):

Choose appropriate recorder settings:

 in general, 44.1kHz (CD standard) or 48kHz (digital tape) sampling rate is available

for many purposes 16kHz is used for digital processing of the speech signal

Choose speech file format:

 WAV is the most popular format; if you use other formats you may have to convert (Praat can handle a wide range of formats) (MP3 and OGG are not suitable for spectral analysis)

• Prepare a document with information on your recording phases.

Recording location:

- to avoid echo caused by hard walls, ceilings and floors, choose a place with soft furnishings or sound-proof walls (as in a professional recording studio or booth)
- avoid noise caused by
  - mobile phones (switch them off if you are not using them to record)
  - electronic noise-producing devices: LED lights, phone chargers
  - rustling paper, tapping fingers and feet, wind, cats, dogs, cicadas
- place the microphone 20-25cm from the speaker:
  - one span (a traditional measure: thumb tip to pinkie tip)

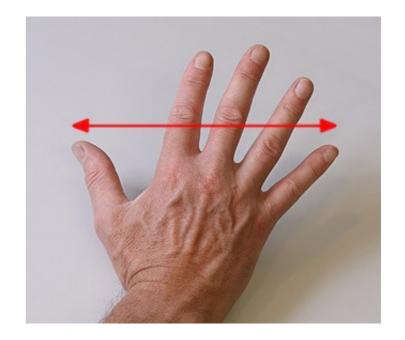

And make sure that the recording volume is loud enough!

Speaker (where relevant):

- be sure to give the speaker clear instructions
- if reading, prepare prompts (randomised if words or sentences)
- record metadata at the beginning of the session: name (or abbreviation), date, place; recording operator
- ask the speaker for permission to use the data for scientific purposes (for example, at the beginning of the recording)
- speakers should take a sip of water every 5-10 minutes to avoid drying out the vocal folds and thereby changing the voice quality.

Protocol, diary:

- keep a protocol of the recording session, including metadata, recording equipment, problems which arose
- include the protocol in the documentation

# Data management

- for safety, archive the data, your protocol file and your analysis files on at least two media
- never change the original data, always work with copies
- convert the data into a standard WAV format
- cutting of recordings is usually necessary for phonetic analysis, for example using one of these:
  - http://www.audacityteam.org/
  - http://www.fon.hum.uva.nl/praat/
- label your files systematically, e.g. english-interview05-20220509.wav (for the recording) english-interview05-20220509.txt (for the protocol) english-interview05-20220509.TextGrid (for Praat annotation) (perhaps with additional information after the date)

## Transcription and annotation

- choose orthography or phonetic notation, depending on your task
- choose a tonetic notation or ToBI for prosody
- for phonetic transcription,
  - for using with my apps, use plain keyboard text, if possible, with the SAMPA keyboard-friendly encoding of the IPA;
  - for other purposes, use an IPA font
  - for printed classwork, theses, publications, always use a Unicode font

# Publication in English (classwork, theses)

- use an international standard font:
  - serif font such as Times New Roman for the text
  - non-serif font such as Arial table and figure captions (if necessary)
  - fixed width font such as Courier New for computer code
- use Word (or LibreOffice) format styles (which you can modify), but never use the <u>Default</u> style – They keep your text consistently formatted and save a lot of time!
- citing Praat: information at https://www.fon.hum.uva.nl/paul/praat.html

#### Annotation software

Praat (Linux, Mac, Windows):

• Praat software reference:

Paul Boersma & David Weenink (1992–2022). Praat: doing phonetics by computer [Computer program]. Version 6.2.06, retrieved 23 January 2022 from https://www.praat.org

• Praat article citation:

Boersma, Paul (2001). Praat, a system for doing phonetics by computer. *Glot International* 5:9/10, 341-34

Annotation Pro (Windows only): Praat, compatible format, with facilities for perception experiments:

http://annotationpro.org/

SPPAS (Linux, Mac, Windows):

 For large quantities of speech to be annotated it is worth considering automatic annotation (with correction by manual post-editing) implemented in Python:

http://www.sppas.org/

# Online tools and information:

Praat: https://www.praat.org

Audacity: http://www.audacityteam.org/

Annotation Pro: http://annotationpro.org/

Praat scripts: https://lennes.github.io/spect/

Praat scripting makes it possible to automate many kinds of phonetic analysis with Praat. There are also other sites: search the internet.

Online TextGrid analysis: http://wwwhomes.uni-bielefeld.de/gibbon/TGA/

The TGA (Time Group Analyzer) online tool extracts many kinds of information from annotations in Praat TextGrid or Character Separated Value (CSV) formats: transcription text, timing statistics, graphs showing time relations.

Online TextGrid to CSV conversion:

http://wwwhomes.uni-bielefeld.de/gibbon/Guangzhoulectures2022/Media/textgrid2csv-example.html

#### PRACTICAL HANDS-ON TASKS - ANNOTATION

1. Read and record these sentences at a medium speed:

#### Today the weather is fine. I will go for a run. Then I will chill.

- Playing, viewing, zooming the waveform
- Saving the speech file use an informative filename
- 2. Syllable annotation
  - starting an annotation tier
  - selecting interpausal units (IPUs, TimeGroups)
  - finding syllable boundaries and selecting syllables
  - marking the boundaries
  - listening to individual syllables
  - Saving the annotation file

#### PRACTICAL HANDS-ON TASKS – ANALYSIS

- 1. Inspection of your annotations (TextGrid files)
  - reading the TextGrid file with a plain text editor (not WORD!)
  - online conversion to spreadsheet CSV format
  - examination of the CSV file with a plain text editor
  - reading into Excel or LibreOffice Calc
- 2. Analysis of durations:
  - duration regularity: creation of a chart image
  - duration regularity analysis:
    - standard deviation
    - pairwise regularity index
- 3. Detailed online analysis of TextGrid files
  - TGA (Time Group Analyser)
    - descriptive statistics
    - charts
    - substitution of example files with your own TextGrid files

#### PRACTICAL HANDS-ON TASKS – SUGGESTION

Homework assignment (see the class website for more detailed instructions):

- 1. English:
  - 1. Record the short English passage shown above.
  - 2. Annotate the syllables.
  - 3. Convert the TextGrid to CSV and find the nPVI using TGA.
- 2. Translate the passage into Chinese.
  - 1. Annotate the syllables.
  - 2. Convert the TextGrid to CSV and find the nPVI using TGA.
- 3. What conclusions do you draw from the nPVI values?

#### THANKS – NOW PLEASE PRACTICE !

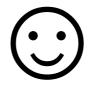